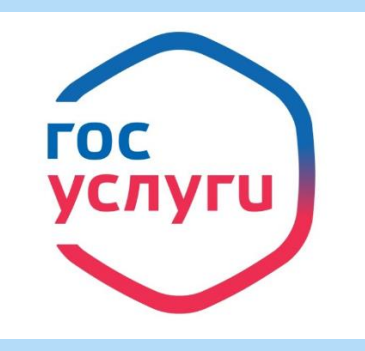

# Пошаговая инструкция как подать заявку в 1 класс через Госуслуги

## 1.Войти в учетную запись на портале госуслуги и в каталоге услуг выбрать раздел «Образование»

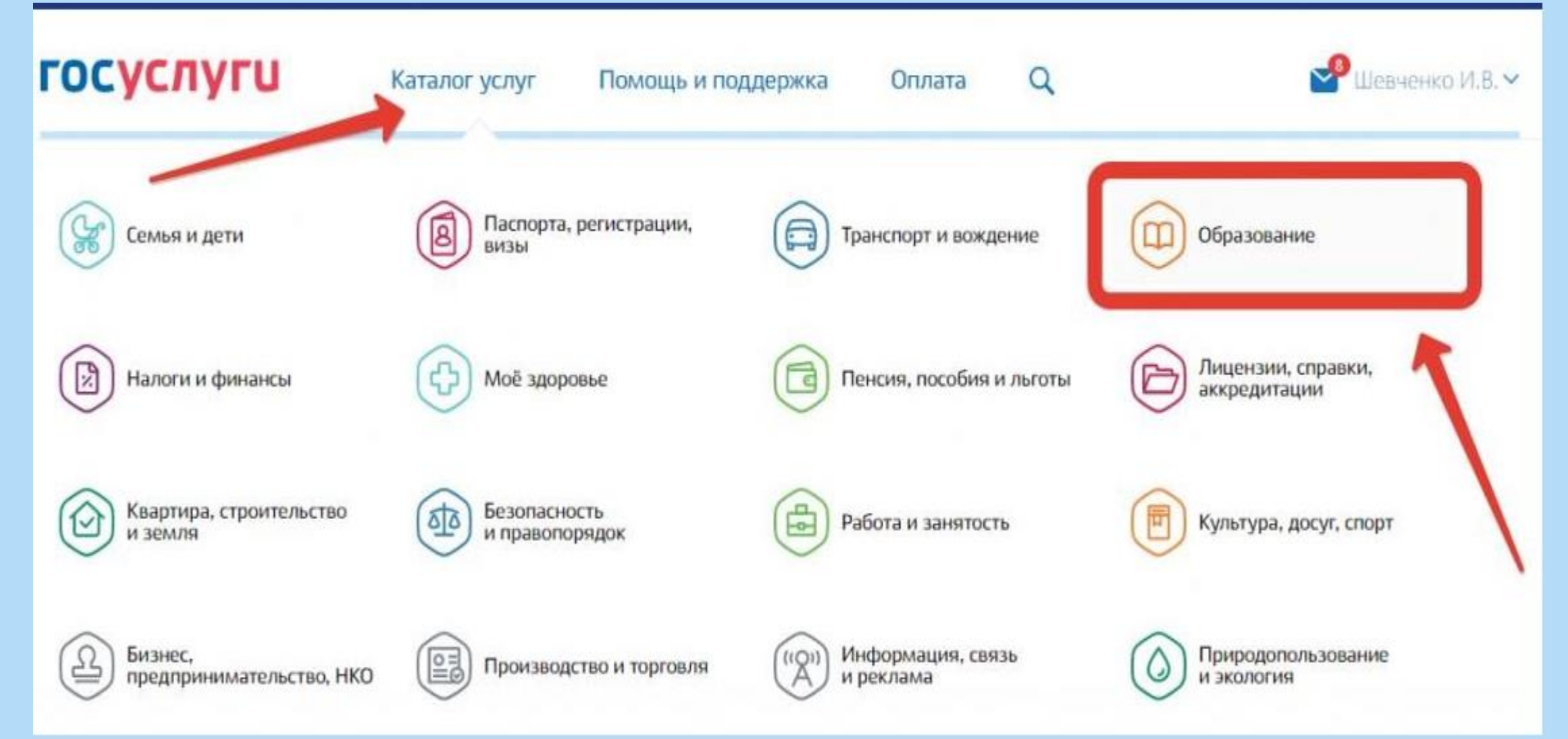

# 2. На открывшейся странице выбрать услугу «Запись в образовательное учреждение»;

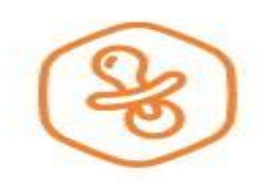

#### Запись в детский сад

Подайте заявление и получите направление в дошкольное учреждение >

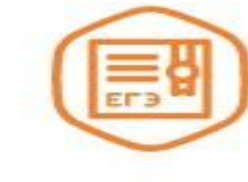

#### Предоставление предварительных результатов ЕГЭ

Узнайте предварительные результаты аттестации, не приходя в школу >

Признание зарубежного медицинского образования

Подтвердите статус специалиста для работы в России, сдав специальный экзамен >

Запись в образовательное учреждение

Узнайте, как подать заявление на зачисление ребенка в школу в вашем регионе >

3. Далее необходимо выбрать электронную услугу «Зачисление в общеобразовательное учреждение»;

Зачисление детей в общеобразовательные учреждения субъектов РФ или муниципальные общеобразовательные учреждения

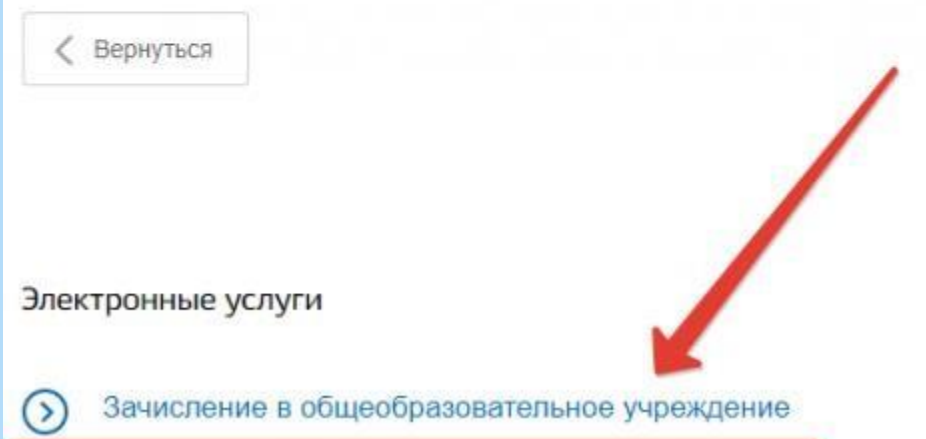

4. На открывшейся странице можно ознакомиться с подробной информацией об услуге, а затем нажать на кнопку «Получить услугу», чтобы перейти к оформлению заявления;

### 5. Далее необходимо приступить к оформлению заявления, а именно указать сведения о заявителе, то есть ФИО и паспортные данные родителя;

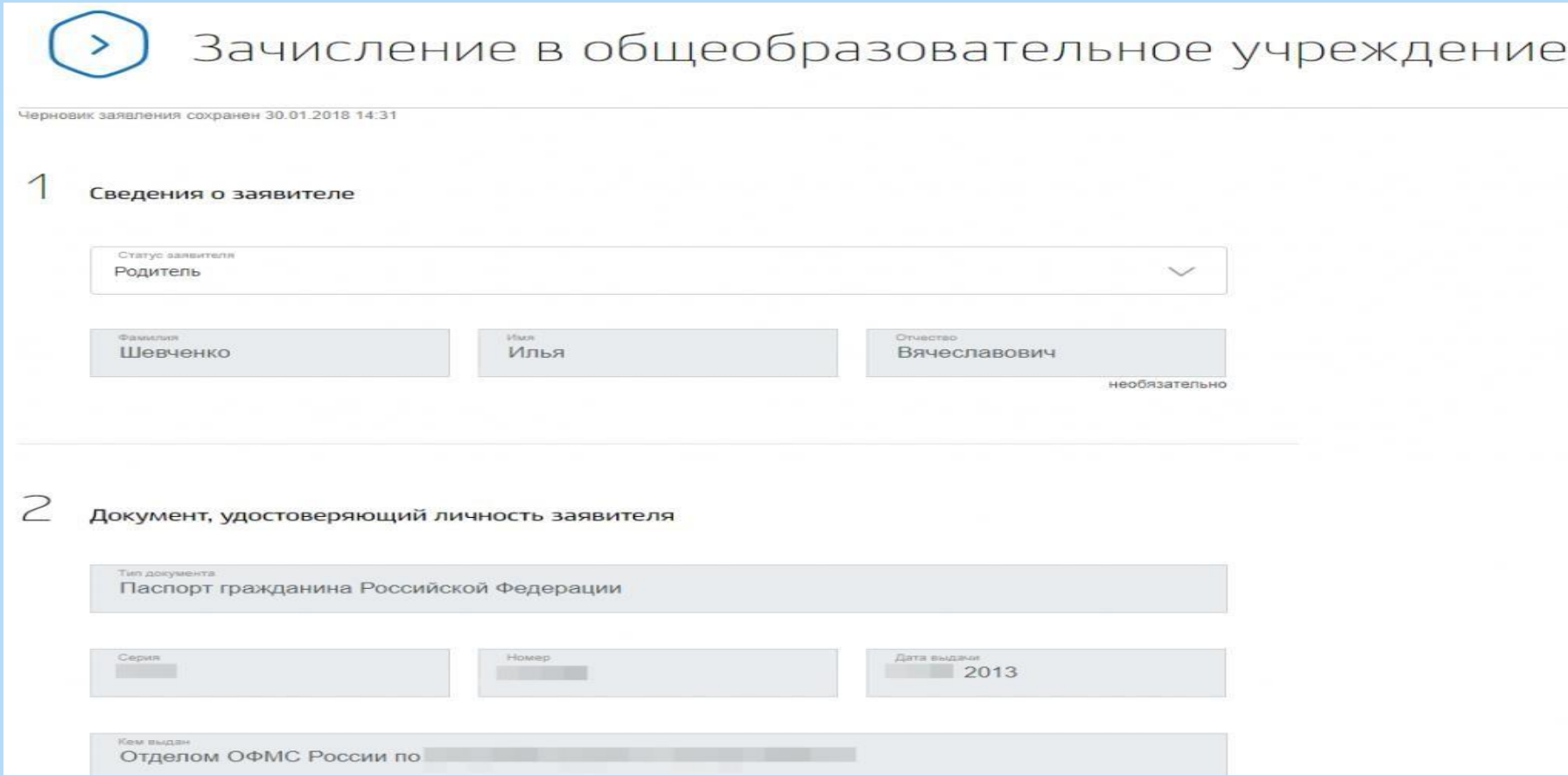

# 6. Затем необходимо указать данные ребенка, а также удостоверить личность ребенка при помощи свидетельства о рождении, или например паспорта;

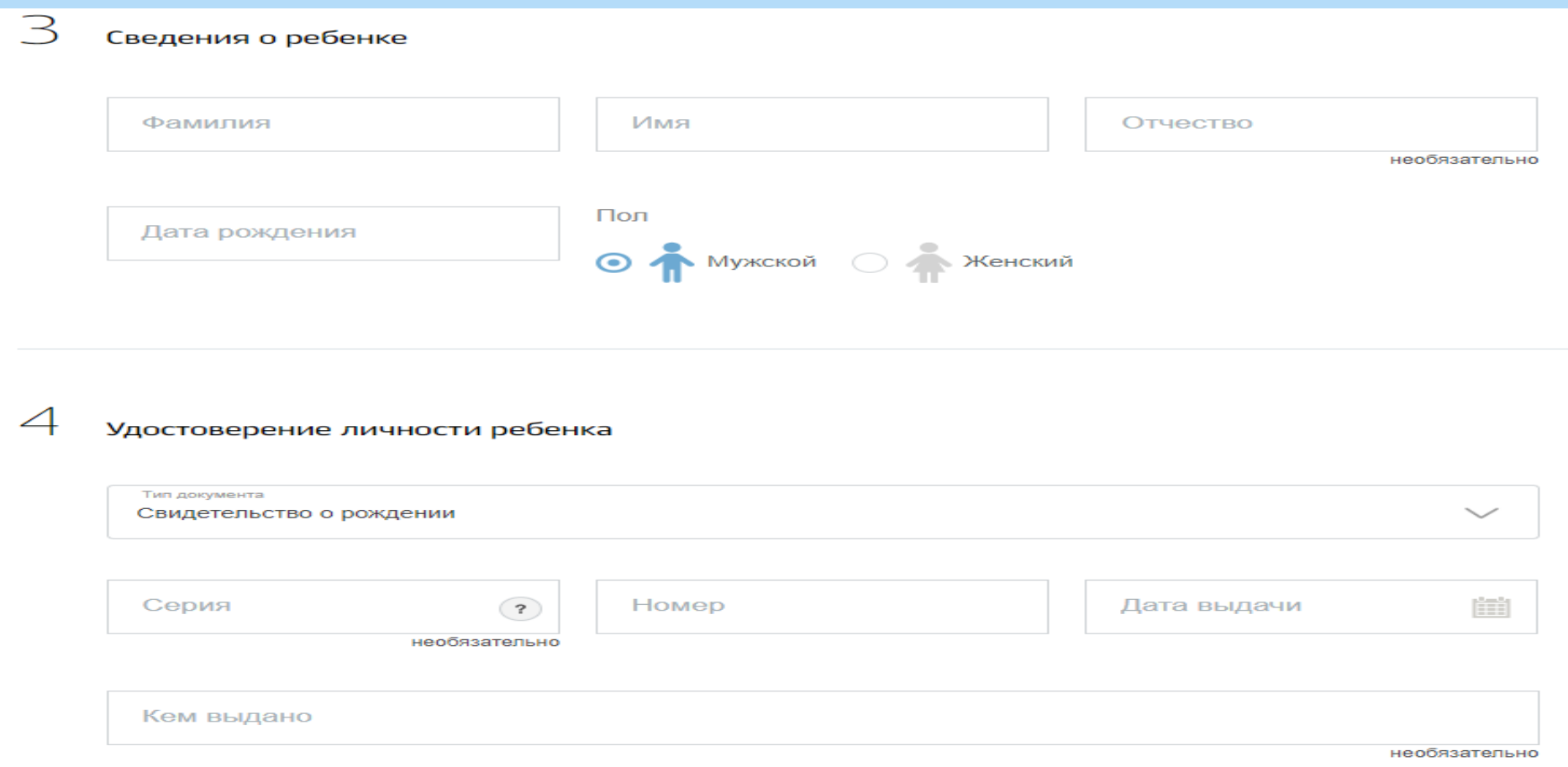

7. После чего следует указать адрес регистрации ребенка и выбрать образовательное учреждение: также родитель может выбрать параллель, специализацию и конкретный класс для приема;

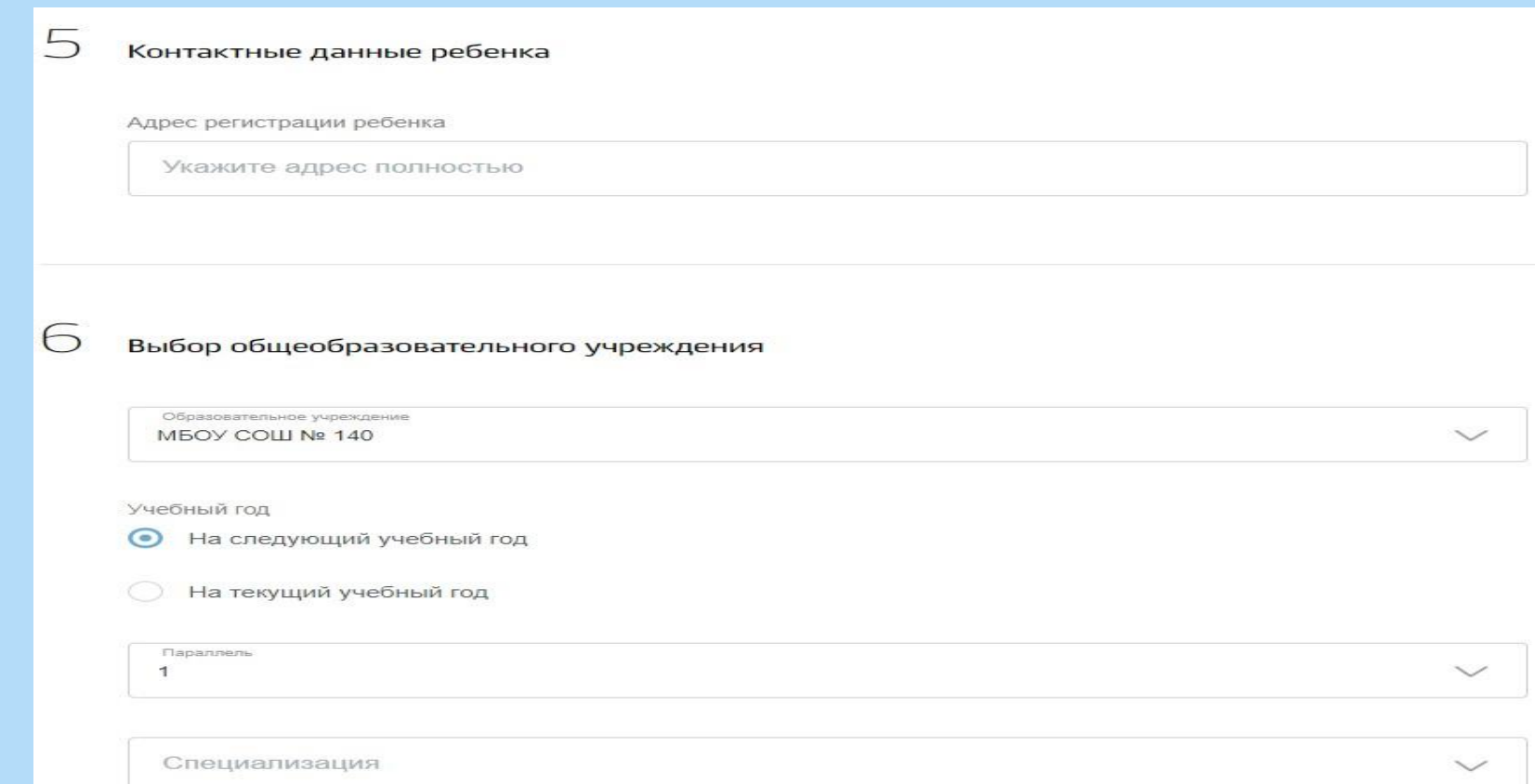

8.И финальным этапом необходимо выбрать тип информирования о результате оказания услуги, а также поставить «галочки» об ознакомлении с лицензией и уставом школы и нажать на кнопку «Подать заявление»;

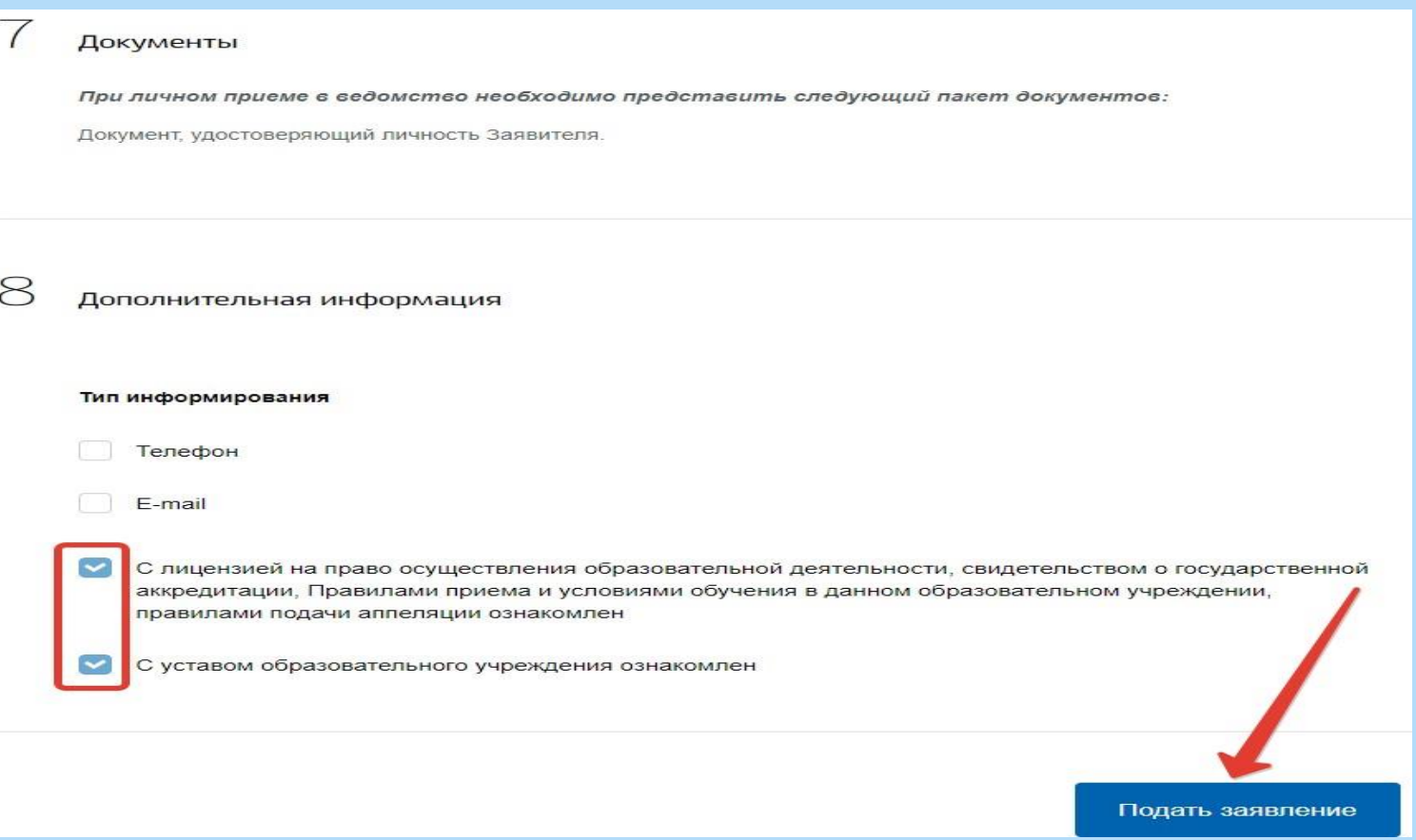

9. Теперь пользователю остается лишь подождать ответа. Услуга предоставляется в течение 7 дней, после чего пользователю в Личный кабинет портала, а также на электронную почту или мобильный телефон поступит ответ — приглашение в выбранное образовательное учреждение с указанием даты и времени приема .

Стоит заметить, что при поступлении положительного ответа на заявление, заявителю необходимо явиться в выбранное образовательное учреждение лично с оригиналами требуемых документов. Также, нельзя не упомянуть о том, что пользователь может получить и отрицательный ответ, например при неверно составленной заявке, или указании неверных данных пользователя или ребенка.